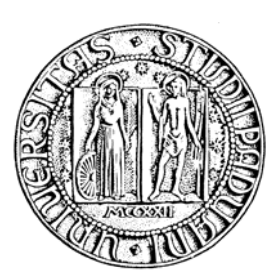

**UNIVERSITÀ DI PADOVA ELLE ENTRE FACOLTÀ DI INGEGNERIA** 

## CORSO DI LAUREA TRIENNALE IN INGEGNERIA BIOMEDICA

## RELAZIONE SUL PERIODO DI TIROCINIO SVOLTO PRESSO: OFFICINA BIOMEDICA DIVISIONE SERVIZI (LIMENA)

# **SVILUPPO DI UN'INTERFACCIA PER UN SOFTWARE DI BUSINESS INTELLIGENCE INTEGRATO CON UN SOFTWARE CHE GESTISCE L'ATTIVITA' DI INGEGNERIA CLINICA**

Relatore: Prof.ssa MARIA PIA SACCOMANI Tutor Aziendale: P.I. Massimo Bertazzo

Laureando: Edoardo Coletti

ANNO ACCADEMICO 2009/2010

# **INDICE**

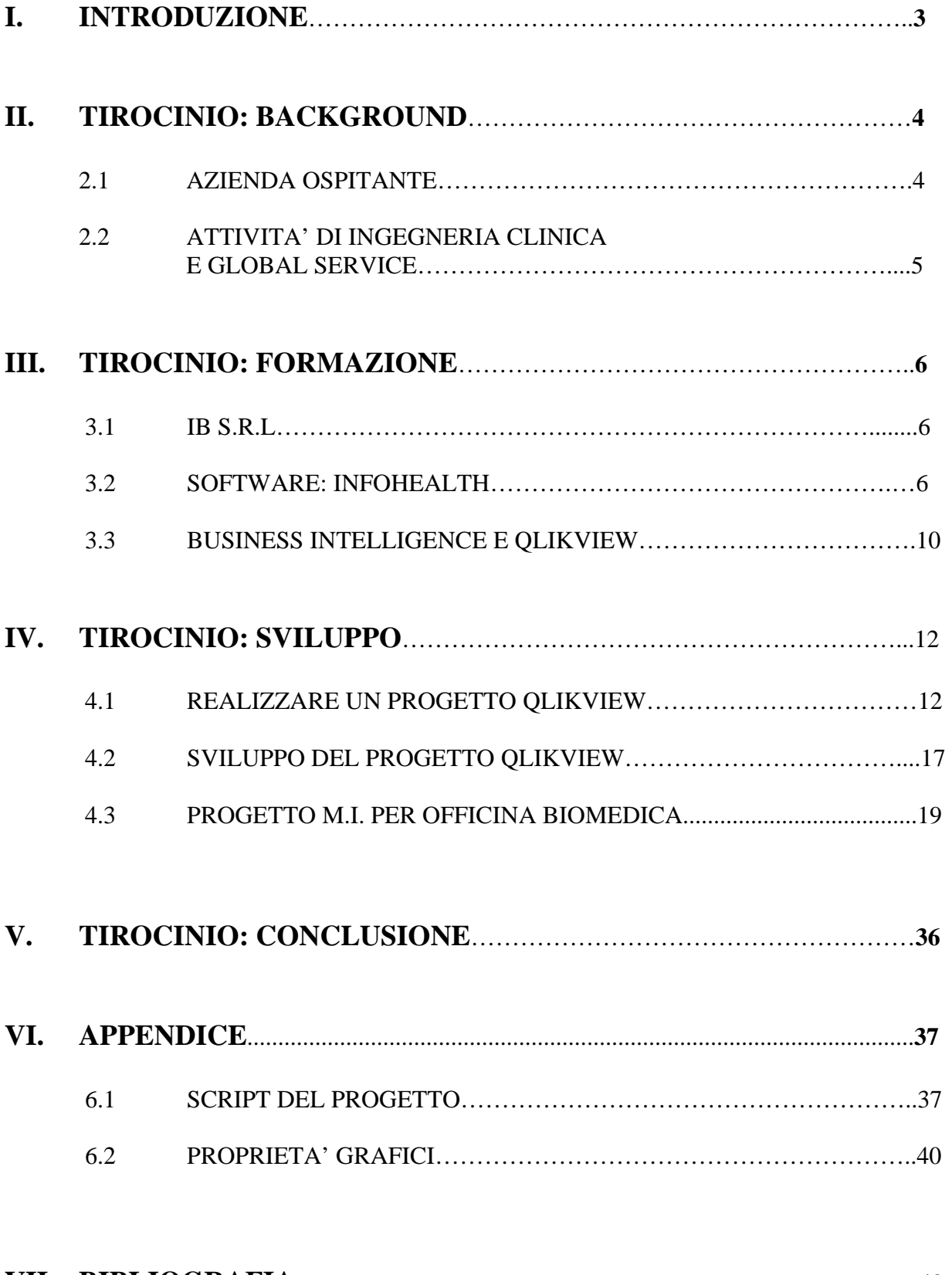

## **I. INTRODUZIONE**

La tesi riguarda il lavoro da me svolto in questi 5 mesi di stage presso l'azienda Officina Biomedica di Limena.

Il progetto di tesi si propone di costruire un modello di analisi dei dati relativi alla gestione tecnico e manutentiva delle apparecchiature elettromedicali servendosi di un evoluto strumento di business intelligence.

Lo studio si suddividerà nelle seguenti fasi:

- A. Studio dell' organizzazione del servizio di ingegneria clinica tipica per una struttura ospedaliera italiana e/o di un servizio di Assistenza Tecnica rivolto alle apparecchiature elettromedicali: metodologie operative e organizzazione.
- B. Strumenti di business intelligence presenti sul mercato. Logiche funzionali e differenze applicative. Selezione dello strumento innovativo Qlikview.
- C. Individuazione degli indicatori di performance da contemplare per la costruzione del modello di Business Intelligence: origine dei dati, modelli di calcolo degli indici, relazione tra le variabili tipiche in un servizio di ingegneria clinica.
- D. Costruzione di un prototipo di modello di business intelligence applicato a un caso reale di gestione di un servizio tecnico volto alla manutenzione programmata e correttiva di un parco di apparecchiature elettromedicali.
- E. Test del modello e messa in produzione dello stesso.

Con uno strumento di business intelligence si cerca di ottenere un risultato più comodo per tutte le aziende che ne aderiscono.

Lo strumento di business intelligence permetterà di "navigare" all'interno del modello eseguendo filtri multipli su differenti "fogli di lavoro", tra loro collegati. Il modello verrà costruito partendo, come sorgente, da una base dati prevalente creata dal software InfoHEALTH®, e attingendo alle altre eventuali basi dati che possano conferire valore aggiunto all'indagine da effettuarsi. Infatti, le potenzialità proprie di un progetto di business intelligence sono rappresentate dalla possibilità di integrare differenti sorgenti dei dati per ottenere un'analisi degli stessi più ampia e analitica di quanto avremmo potuto ottenere attingendo a una sola applicazione.

### **II. TIROCINIO: BACKGROUND**

## 2.1 AZIENDA OSPITANTE: OFFICINA BIOMEDICA

L'attività di Officina Biomedica inizia (con altro nome) in Veneto nel 1969 con la vendita e l'assistenza delle strumentazioni medicali prodotte dalle Officine Galileo di Firenze (diventate poi OTE Biomedica) una delle prime aziende biomedicali italiane. La Cardiologia e la Neurologia sono le discipline mediche per le quali le Officine Galieo sviluppano strumenti per la diagnostica come i primi Elettrocardiografi (già dal 1946) ed i primi Elettroencefalografi (1956).

L'attività commerciale di Officina Biomedica si indirizza agli Ospedali della Regione e alle Cliniche dell' Università di Padova dove in quegli anni ferve la ricerca e la necessità di sperimentare nuove metodiche con nuovi strumenti.

La formazione di ricercatore del fondatore dell'azienda, il Dott. Ulderico Cravera, consente i primi successi di questa partnership tra ricerca scientifica e strumentazione biomedicale.

Gli strumenti di allora sono voluminosi, pesanti a volte poco affidabili, ma tracciano la strada del futuro della tecnologia che si affermerà con l'avvento dei microprocessori alla fine degli anni settanta.

Negli anni 80 Officina Biomedica partecipa a questi sviluppi diventando in Veneto un punto di riferimento per i clienti medici, estendendo la propria attività all'assistenza tecnica ed introducendo nel proprio basket prodotti i primi ecocardiografi prodotti da OTE Biomedica, i sistemi ECG Holter della Del Mar Avionics americana e i primi strumenti digitali nel settore della Neurologia.

Gli anni 90 sono quelli della crescita di Officina Biomedica; l'introduzione dei PC, cuore degli strumenti medicali, consentono di sviluppare tecnologie sempre più sofisticate e metodiche avanzate di diagnostica; l'azienda è presente nelle scelte di innovazione delle strutture sanitarie offrendo soluzioni anche nel settore della aree operatorie e critiche grazie alla partnership con il gruppo tedesco Kreuzer.

All'inizio degli anni 2000 il forte sviluppo dell'attività di service, di supporto post vendita e la crescita del settore della manutenzione del parco tecnologico di strutture pubbliche e private hanno portato alla nascita di Officina Biomedica Divisione Servizi, organizzazione dedicata a questi settori. Oggi tutte le attività commerciali e di service sono concentrate in Officina

Biomedica Divisione Servizi avendo Officina Biomedica assunto il ruolo di capogruppo anche di TRUMPF MED Italia.

Le attività di Officina Biomedica Divisione Servizi nel mercato delle strumentazioni biomedicali per la diagnostica, si rivolgono alle organizzazioni sanitarie pubbliche e private offrendo:

- Servizi di consulenza commerciale per la valutazione dei bisogni e degli acquisti
- Formazione per tecnici e operatori medici sull'utilizzo e le metodiche.
- Attività di manutenzione correttiva e preventiva sulle strumentazioni per garantirne un utilizzo sicuro corretto ed economico.
- Attività di ingegneria clinica per assicurare un supporto tecnico professionale e competente alla organizzazione sanitaria.

## 2.2 ATTIVITA' DI INGEGNERIA CLINICA E GLOBAL SERVICE

L'ingegneria clinica è un ramo dell'ingegneria biomedica che si occupa della gestione sicura, appropriata ed economica delle tecnologie e delle apparecchiature in ambito clinico. Con questo si intende la valutazione, l'installazione, la manutenzione, l'adeguamento della strumentazione e delle attrezzature in uso nei servizi sanitari e la collaborazione con gli operatori sanitari nell'utilizzo di metodologie ingegneristiche per la soluzione di problemi clinici e gestionali. Inoltre il settore dell'ingegneria clinica comprende la progettazione e l'implementazione di sistemi informatici di gestione dell'informazione clinica. I compiti dell'ingegnere clinico comprendono l'Health Technology Assessment, la pianificazione degli acquisti, la gestione informatizzata del parco tecnologico, l'ingegnerizzazione del processo manutentivo, la gestione della sicurezza e della qualità delle apparecchiature, la formazione del personale sanitario. A questi campi tradizionali negli anni se ne sono affiancati altri, quali la gestione del rischio, la telemedicina, la certificazione e l'accreditamento, il controllo di gestione.

## **III. TIROCINIO: FORMAZIONE**

## 3.1 IB S.R.L.

Durante lo stage ho svolto un corso di formazione riguardante il software QlikView presso la sede a Rapallo (Ge) di IB (Azienda che implementa il software InfoHEALTH® e promuove QlikView).

IB Facility è la business unit di GruppoIB specializzata nella fornitura e implementazione di Sistemi Informativi di Manutenzione rivolti ai gestori di patrimoni immobiliari e degli annessi impianti tecnologici. Particolare attenzione è dedicata ai fornitori di servizi di manutenzione conto terzi e provider operanti nel mondo del Facility Management.

IB Facility, negli ultimi anni, ha investito molte risorse nella produzione e implementazione di InfoHEALTH®, la soluzione personalizzata per l'utilizzo nell'ingegneria clinica e per la gestione tecnica completa dell'involucro edilizio ospedaliero e degli annessi impianti tecnologici.

## 3.2 SOFTWARE: INFOHEALTH

InfoHEALTH® è il software di manutenzione ospedaliera capace di gestire ogni singolo aspetto della struttura sanitaria a prescindere dagli asset amministrati e dai modelli organizzativi esistenti. I moduli principali che compongono InfoHEALTH® sono i seguenti:

## **BS (Anagrafiche)**

Consente di definire tutte le anagrafiche degli Asset presenti nel presidio, vale a dire involucro edilizio, impianti tecnologici e apparecchiature elettromedicali. Con BS è possibile gestire le informazioni di tipo tecnico, amministrativo, contabile e ogni altra informazione di tipo descrittivo. InfoHEALTH® supporta le differenti tipologie di codifica destinate alle apparecchiature elettromedicali (es. CIVAB). Fanno parte di BS anche le anagrafiche materiali (es. ricambi, consumabili), fornitori, clienti e personale.

- STRUTTURE OSPEDALIERE/APPARECCHIATURE

- IMPIANTI

- MATERIALI

### - CLIENTI/FORNITORI

## - PERSONALE

## • STRUTTURE OSPEDALIERE/APPARECCHIATURE

Definizione completa dell'anagrafica della struttura ospedaliera nei suoi aspetti amministrativi, tecnici e contabili.

Scomposizione della struttura nei suoi elementi. Visualizzazione della scomposizione dell'involucro edilizio attraverso treeview grafico.

Definizione completa dell'anagrafica apparecchiature elettromedicali con differenti tipologie di codifica (es. CIVAB).

Collegamento dei documenti tecnici in qualsiasi formato (attraverso modulo DC).

Collegamento ai contratti di assistenza/manutenzione in corso per presidio ospedaliero o singolo impianto o apparecchiatura.

Gestione dei dati e dei report per la realizzazione del fascicolo del fabbricato.

## **MATERIALI**

Definizione tecnica dell'anagrafica materiale per categoria di articolo: ricambi specifici, ricambi generici e materiali di consumo.

Caratteristiche tecniche in campi strutturati per classi di ricambi generici.

Assegnazione delle parti di ricambio agli oggetti di appartenenza (apparecchiature, impianti, etc.).

Definizione dei ricambi equivalenti o non originali per ogni codice ricambio.

Definizione di anagrafica kit di ricambi per necessità tecnico-manutentive.

## • CLIENTI/FORNITORI

Definizione completa delle anagrafiche fornitori, costruttori e clienti (tali anagrafiche possono essere importate da procedure esterne).

Valutazione dei fornitori attraverso indicatori di performance sull'affidabilità, ritardi e non conformità in funzione a esigenze ISO.

## **PERSONALE**

Gestione delle anagrafiche del personale con assegnazione ai reparti di appartenenza. Gestione delle presenze del personale (importabile da altre procedure) per la pianificazione dei lavori e la gestione dei carichi di lavoro.

### **PM (Manutenzione)**

Gestisce l'intero flusso della manutenzione. Con PM è possibile definire un piano di manutenzione, gestire uno scadenzario di manutenzione programmata o ispettiva, emettere le richieste di intervento, registrare gli ordini di lavoro. E' inoltre possibile effettuare analisi manutentive molto approfondite. PM consente l'archiviazione e la gestione delle informazioni relative alle verifiche di sicurezza.

- ANAGRAFICA LAVORI
- SCADENZE
- RICHIESTE DI INTERVENTO
- ORDINI DI LAVORO
- ANALISI DEI GUASTI

### • ANAGRAFICA LAVORI

Definizione dell'anagrafica del lavoro di manutenzione.

Assegnazione della frequenza dell'esecuzione del lavoro. La frequenza può essere di tipo calendariale, a contatore (contaore, consumo, etc.) o a evento/condizione.

Definizione di una check-list di operazioni elementari e dei rispettivi tempi standard che compongono il lavoro.

Attribuzione delle risorse di manodopera necessarie all'esecuzione del lavoro (interna o esterna) con l'indicazione dei tempi previsti.

Elencazione delle parti di ricambio necessarie all'esecuzione del lavoro.

Possibilità di allegare documenti esterni (ad es. il manuale di impianto) all'anagrafica del lavoro (necessario modulo DC).

Elencazione delle attrezzature necessarie con i tempi relativi di utilizzo.

Prescrizioni, procedure e dotazioni antinfortunistiche per operare in condizioni di sicurezza. Possibilità di utilizzare parametri di spostamento delle scadenze generate o impostare un margine di tolleranza.

### **SCADENZE**

Generazione automatica e dinamica dello scadenzario di manutenzione programmata.

Aggiornamento e ri-posizionamento delle scadenze.

Possibilità di un ri-posizionamento automatico delle scadenze in funzione di parametri fissati dall'utente (carichi di lavoro, festività, etc.).

Creazione degli ordini di lavoro da scadenzario.

Creazione automatica dell'impegno a magazzino dei materiali necessari all'esecuzione del lavoro.

## • RICHIESTE DI INTERVENTO

Emissione della Richiesta di Intervento e gestione parametrica del suo workflow.

Emissione automatica della Richiesta di Intervento attraverso il collegamento con il sistema di building automation, call center e strumenti di misura.

Generazione Richieste di Intervento personalizzate per reparto (precompilazione campi, elenco apparecchiature di competenza).

Possibilità di creare un'anagrafica ad albero dei Problemi.

Gestione dello stato di disponibilità degli spazi o delle apparecchiature o dell'impianto in seguito all'emissione della richiesta (messa in indisponibilità al servizio, messa in alienazione, etc.).

Identificazione e analisi dell'attività dei soggetti coinvolti (compilatori, responsabili, collaudatori).

Gestione del collaudo/autorizzazione delle Richieste di Intervento.

## • ORDINI DI LAVORO

Emissione dell'Ordine di Lavoro per differenti tipologie: manutenzione preventiva programmata, predittiva, conservativa, correttiva, ispettiva e migliorativa. Completa gestione del suo iter e del suo workflow.

Possibilità di emissione di Ordini di Lavoro multi-oggetto e multi-lavoro.

Consuntivazione economica degli Ordini di Lavoro con archiviazione dei dati preventivi e consuntivi per elaborazioni statistiche.

Consuntivazione tecnica con rilevazione del dettaglio dell'intervento.

Gestione del collaudo con controllo dell'obbligatorietà al termine dell'attività manutentiva al fine di valutare le non conformità.

Gestione dell'approvazione economica e tecnica dell'Ordine di Lavoro impostabile da workflow.

Statistiche e consuntivi: calcolo del MTBF (Mean Time Between Failure), MTTR (Mean Time To Repair), e reportistica in conformità con le norme UNI di riferimento.

## 3.3 BUSINESS INTELLIGENCE E QLIKVIEW

Il mondo aziendale si evolve rapidamente e diventa sempre più complesso. La concorrenza si fa sempre più aggressiva e le esigenze dei clienti cambiano di continuo. Le linee di prodotto si sono moltiplicate, i cicli di vita sono più brevi e le attività vengono distribuite geograficamente o gestite in outsourcing. Anche i tempi necessari per le fusioni e le acquisizioni si sono ridotti notevolmente. Infine, le normative sono diventate più severe e la generazione di report sulla conformità è un processo sempre più impegnativo.

Le informazioni, che devono stare al passo con l'evoluzione del business in base ad esigenze specifiche, spesso non sono integrate o sono nascoste (bloccate all'interno di sorgenti di dati diverse, strutture di reporting incoerenti e fogli di calcolo dipartimentali), impedendo una corretta visione delle situazioni operative e finanziarie.

Le applicazioni di Business Intelligence (BI) sono state espressamente concepite per risolvere queste difficoltà e fornire ai responsabili aziendali informazioni che possano essere elaborate senza problemi, cosa che più di dieci anni fa ha portato all'introduzione di una serie di soluzioni sia sviluppate internamente che preconfigurate.

Gran parte dei database standard di QlikView sono basati su un modello relazionale. I record sono suddivisi in modo da ridurre la ridondanza, mentre i campi chiave vengono utilizzati per riunire nuovamente i record nel momento in cui vengono utilizzati. I programmatori di database devono trovare un difficile compromesso tra l'incremento della velocità e l'aumento dello spazio e del tempo necessari per aggiungere o modificare i record. QlikView è una soluzione di architettura semplice, dove tutti i dati sono salvati in memoria e i calcoli vengono eseguiti solo all'occorrenza. L'obiettivo di QlikTech consiste nel fornire potenti soluzioni di analisi e reporting in un quarto del tempo, a costi dimezzati e con un valore doppio rispetto ai prodotti basati sui cubi OLAP. QlikView è progettato in modo che l'intera applicazione (incluso il modello dati) sia memorizzata nella RAM, caratteristica che rende questa soluzione più efficiente rispetto alle applicazioni OLAP tradizionali. Nel momento in cui avviene il caricamento dei dati da un'origine dati, QlikView crea un modello dati in-memory che consente l'accesso a milioni di celle di dati e risponde alle query in una frazione di secondo. È inoltre possibile eseguire associazioni ad alta velocità con un semplice clic sugli oggetti dei vari fogli e aggiornare immediatamente la visualizzazione. QlikView lavora a velocità superiori e richiede meno spazio rispetto a un database relazionale equivalente in quanto ottimizza le informazioni nel momento in cui le carica, rimuovendo i valori ridondanti dei diversi campi e correlando automaticamente le tabelle. Poiché non sono necessari indici, ogni campo è disponibile come campo di ricerca senza compromettere in alcun modo le prestazioni. Grazie a questa architettura, QlikView richiede in genere un decimo, o anche meno, dello spazio necessario per gli stessi dati rappresentati in un modello relazionale (ad es. in 10 GB di memoria sono contenuti 100GB di dati). Non esiste alcun limite al numero di tabelle consentite in un'applicazione o al numero di campi, righe o celle in una singola tabella. La capacità della RAM è l'unico fattore che limita le dimensioni dell'applicazione.

QlikView consente di analizzare grandi volumi di dati a velocità elevata grazie alla particolare struttura del modello dati in-memory. QlikView esegue calcoli "al volo", fornendo a tutti gli utenti – e non solo ai pochi esperti – funzionalità di analisi multidimensionale. Di conseguenza gli utenti possono ottenere risposte alle query ed eseguire calcoli in una frazione di secondo, nonché elaborare grandi dataset; dal canto loro le aziende possono soddisfare in modo rapido e conveniente le esigenze di un maggior numero di utenti. Sfruttando appieno i vantaggi della capacità di memoria della tecnologia a 64 bit, QlikView è in grado di fornire metriche a livello di riepilogo e dettagli a livello di record sulla stessa architettura. Le aziende possono quindi trarre vantaggio da soluzioni di analisi scalabili che forniscono indicatori KPI a livello di riepilogo, oltre ad analisi dettagliate ed estremamente granulari.

QlikView integra in una singola piattaforma unificata tutte le funzionalità che in genere caratterizzano suite di prodotti più complesse e costose. Oltre a fornire potenti applicazioni analitiche, QlikView consente di eseguire analisi flessibili ad hoc e di creare semplici report stampabili. In questo modo le aziende possono estendere QlikView a tutti gli utenti - dagli analisti qualificati che creano report dettagliati ai dirigenti che hanno bisogno di una panoramica sulle informazioni aziendali critiche, fino ai responsabili della supervisione degli impianti che analizzano le prestazioni di output. Con QlikView è inoltre possibile sostituire i report cartacei non utilizzati con report generati on demand.

## **IV. TIROCINIO: SVILUPPO**

## 4.1 REALIZZARE UN PROGETTO QLIKVIEW:

Per trasferire i dati da una sorgente, QlikView esegue uno script di caricamento che identifica i database, le tabelle e i campi di origine da caricare in QlikView. È inoltre possibile calcolare nuove variabili e record utilizzando centinaia di funzioni disponibili nello script. Per aiutare l'utente a creare uno script di caricamento, QlikView include una procedura guidata per la generazione degli script.

![](_page_11_Picture_28.jpeg)

### **Fogli ed etichette schede:**

In QlikView l'analisi viene eseguita su fogli navigabili tramite etichette (come in Excel).Ogni foglio può contenere più oggetti (caselle di riepilogo, grafici, tabelle, ecc.) per analizzare il modello di dati sottostanti. Tutti i fogli sono collegati tra loro, per cui le selezioni effettuate su un foglio hanno effetto su tutti gli altri oggetti di tutti gli altri fogli.

#### **Casella di elenco:**

Il componente base di un'applicazione QlikView è la casella di elenco. Le caselle di elenco sono oggetti che possono essere spostati e ridimensionati e presentano i dati presi da una singola colonna di una tabella in modalità "distinct". Vengono visualizzati solo valori univoci, non valori duplicati. Volendo, è anche possibile evidenziare il numero di occorrenze di ciascun valore.

### **Casella multipla:**

La casella multipla può contenere diversi campi in un singolo oggetto. Le selezioni vengono effettuate attraverso elenchi a discesa facendo clic con il mouse o ricercando il testo e selezionando la voce desiderata. La casella multipla visualizza i valori solo in un'unica modalità selezionata.

#### **Grafici e cruscotti:**

In QlikView i risultati di una selezione o query possono essere visualizzati in un grafico. Di norma un grafico contiene una o più espressioni che vengono ricalcolate ogni volta che si esegue la selezione. I risultati sono visualizzati come grafici a barre, a linee, in scala di colore, a griglia, a dispersione, oppure come cruscotto o contatore. Tutti i grafici sono completamente interattivi, quindi è possibile effettuare selezioni o query direttamente puntando il mouse e facendo clic o "selezionando" l'area di interesse.

### **Tabelle:**

Così come accade con la rappresentazione grafica dei dati, i risultati di un'analisi possono essere visualizzati in una tabella. QlikView consente di visualizzare i dati in potenti tabelle Pivot e lineari. Queste tabelle sono completamente interattive, quindi le selezioni possono essere effettuate direttamente all'interno delle tabelle stesse o in elenchi a discesa all'interno del

grafico. Utilizzando una tabella, QlikView visualizza le diverse combinazioni di campi in un singolo oggetto, indipendentemente dalla tabella del database di origine da cui provengono. Questa funzione è utile per compilare elenchi di qualsiasi genere. La tabella può essere ordinata per ciascun campo o combinazione di campi.

#### **Creazione di report e invio a Excel:**

QlikView include un editor di report integrato per il semplice sviluppo di report specifici delle applicazioni. I report vengono aggiornati in modo dinamico mentre l'utente effettua le selezioni. Gli utenti esperti possono anche creare report con facilità utilizzando una semplice procedura "drag and drop". Tutti i dati visualizzati nella GUI sono pronti per essere esportati in qualsiasi momento in Excel o in altre applicazioni con un clic.

#### Realizzare un progetto:

#### **Fase 1: Individuazione dell'origine dati:**

Il primo passaggio della creazione di un'applicazione in QlikView è stabilire quali dati si desidera caricare. Se da un lato è possibile includere dati in linea nello script di caricamento di QlikView, è altrettanto vero che i dati delle applicazioni quasi sempre provengono da un file, un foglio di calcolo o un database esistente. È possibile caricare i dati da un unico file o database di origine oppure caricare e integrare i dati da sorgenti diverse contemporaneamente. In genere ciascun record del file di origine conterrà un record di dati. QlikView, tuttavia, può utilizzare dati praticamente in qualsiasi formato, inclusi database generici, cross-table, database gerarchici, multi dimensionali, ecc. La prima riga può contenere etichette di campo o meno, anche se è sempre possibile scegliere di impostare o modificare le etichette nella procedura guidata o nello script. Se i dati provengono da un file di testo, in genere ciascun file sarà trattato come una tabella singola. Se si utilizzano fogli di calcolo, ciascun foglio a schede sarà considerato come una tabella. Se si caricano i dati da più file o tabelle, QlikView assocerà automaticamente i campi con lo stesso nome. Se è necessario associare le tabelle e i campi di associazione non hanno lo stesso nome, occorre rinominare i campi nello script di caricamento. Se i campi in tabelle diverse hanno lo stesso nome ma non devono essere associati, occorre rinominare i campi nello script di caricamento per interrompere l'associazione.

#### **Fase 2: Creazione dello script di caricamento:**

Dopo aver determinato l'origine dati, occorre creare uno script di caricamento per copiare i dati dall'origine nel database associativo di QlikView. La creazione di uno script di caricamento risulta semplificata dall'uso di procedure guidate che generano le istruzioni dello script per i tipi di file supportati. Se l'origine dati è contenuta in un file di testo o in un foglio di Microsoft Excel, la procedura guidata illustrerà alcuni semplici passaggi per creare le istruzioni dello script di caricamento. La procedura guidata sarà impiegata per ciascuna tabella che deve essere letta. Utilizzando poche finestre di dialogo, viene specificato il nome del file, il delimitatore, i campi da leggere e i nomi di ciascun campo. Dopo aver completato le specifiche per una tabella o un file, la procedura guidata aggiungerà un'istruzione di caricamento allo script. Quando si utilizzano origini dati ODBC o OLEDB, sono disponibili due procedure guidate che aiutano a creare un collegamento al database e a creare un'istruzione SQLSelect per leggere il database.

#### **Fase 3: Esecuzione dello script di caricamento:**

Quando lo script di caricamento è completo, è possibile eseguirlo utilizzando il pulsante "Esegui" della finestra di dialogo "Modifica Script", oppure selezionando "Ricarica Dati", nella barra degli strumenti e nel menu File. Durante il processo di caricamento QlikView esamina ciascuna istruzione dello script e la elabora in ordine sequenziale. Al completamento dello script di caricamento, una copia di tutti i dati in esso referenziati viene caricata ed è disponibile nell'applicazione QlikView.

### **Fase 4: Inserimento degli oggetti in un foglio:**

Per poter utilizzare i dati nell'applicazione QlikView è necessario inserire caselle di elenco o altri oggetti in uno o più fogli. Gli oggetti da utilizzare e il modo in cui vengono raggruppati in fogli dipendono dall'applicazione specifica. In genere si inizia inserendo i campi principali come caselle di elenco. Dalla finestra di dialogo "Selezione Campi" è possibile aggiungere rapidamente uno o più campi al foglio corrente utilizzando il formato di casella di elenco predefinito. Dopo aver creato le caselle di elenco, è possibile adattarne le singole proprietà per aggiungere conteggi di frequenza, modificare font, bordi, ecc. È anche possibile riposizionarle nel foglio trascinandole nel punto desiderato. I campi caricati dallo script possono essere visualizzati singolarmente o tutti insieme sullo stesso foglio. Se i campi sono stati caricati da tabelle diverse, saranno associati automaticamente e risponderanno ai clic come se tutti i campi facessero parte di un'unica grande tabella.

#### **Fase 5: Uso dell'applicazione:**

Dopo aver creato il primo oggetto sul foglio è possibile iniziare a utilizzare l'applicazione. Tutti gli oggetti vengono automaticamente associati tra loro e basta fare clic su uno di essi per avviare una query.

### **Fase 6: Aggiunta di più fogli e oggetti in base alle esigenze:**

Infine, basta continuare ad aggiungere e a disporre gli oggetti sui fogli finché l'applicazione raggiunge la funzionalità desiderata. Volendo è possibile personalizzare ulteriormente lo script di caricamento utilizzando il cosiddetto "Motore di Calcolo" di QlikView oppure aggiungere macro per automatizzare alcune operazioni. Gli oggetti possono essere copiati o spostati su altri fogli con la tecnica "drag and drop". Per conferire al foglio un aspetto ordinato e professionale, è possibile utilizzare i comandi di layout nel menu Presentazione per allineare e spaziare facilmente gli oggetti oppure aggiungere wallpaper, immagini e testo.

## 4.2 SVILUPPO DEL PROGETTO QLIKVIEW:

Il progetto è stato diviso in sei fogli rispettivamente: Asset, manutenzione, validazione dati, attività tecnici, tecnici e confronto tecnici.

**ASSET** (pag: 21 - 25):

In questo foglio si vuole analizzare il cespite e quindi si hanno a disposizione una serie di grafici che visualizzano dei conteggi dei beni per scomposizione e per modello. Si utilizza la tecnica drill-down cioè una dimensione (scomposizione) che racchiude a gruppo le varie locazioni. Filtrando come nelle slide di esempio si può notare come i dati si aggiornano in automatico.

### **MANUTENZIONE** (pag: 26 - 28):

Qui si analizzano i vari tempi di risposta e il numero di chiamate per periodo. Si hanno dei possibili filtri specifici su stato Rdi (Richiesta di intervento), stato Odl (Ordine di Lavoro), e tipo di Odl oltre che al menù a tendina della scomposizione.

![](_page_16_Picture_81.jpeg)

Tipi di Odl principali: collaudo (COL), manutenzione preventiva (MP), verifica sicurezza elettrica (VSE), manutenzione generica (MAN)

#### **VALIDAZIONE DATI** (pag: 29 - 30):

In questo foglio vi sono vari cruscotti che forniscono informazioni su particolari da tenere sotto controllo, dovuti per la maggior parte da errori di inserimento dati. Risalta soprattutto l'impatto visivo. Ogni cruscotto è associato alla sua tabella specifica che visualizza i dati specifici.

### **ATTIVITA' TECNICI** (pag: 31 - 32):

Si ha una tabella pivot che riassume le ore per ogni tecnico per lavoro o per categoria.

![](_page_17_Picture_37.jpeg)

## **TECNICI** (pag: 33 - 34):

Si ha la realizzazione della tabella precedente in formato torta per singolo tecnico. Non si ha un conteggio delle ore ma una percentuale sempre in riferimento alla categoria e filtrando anche per lo specifico lavoro. In questo caso si prende in esame il tecnico 4 e si va a "esplodere" l'attività legata al commerciale.

## **CONFRONO TECNICI** (pag: 35 - 37):

In questo caso viene riproposto il grafico di prima utilizzando il metodo a barre, differenziando i vari tecnici per ogni attività. Si va ad agire come filtro direttamente sull'attività e non più sul tecnico.

## **PROGETTO PER OFFICINA BIOMEDICA**

![](_page_18_Picture_1.jpeg)

**SOFTWARE DI BUSINESS INTELLIGENCE:** 

![](_page_18_Picture_3.jpeg)

![](_page_19_Figure_1.jpeg)

Si filtra la regione VENETO

![](_page_20_Figure_1.jpeg)

Si filtra la provincia PADOVA e si ricerca per classe l'apparecchiatura: DEFIBRILLATORE

![](_page_21_Figure_1.jpeg)

Si cancellano i filtri cliccando sull'apposito pulsante

![](_page_22_Figure_1.jpeg)

![](_page_23_Picture_8.jpeg)

## **MANUTENZIONE: Foglio 1**

![](_page_24_Figure_1.jpeg)

## **MANUTENZIONE: Foglio 2**

![](_page_25_Figure_1.jpeg)

## **MANUTENZIONE: Foglio 3**

![](_page_26_Figure_1.jpeg)

![](_page_27_Figure_0.jpeg)

## **VALIDAZIONE DATI: Foglio 2**

![](_page_28_Picture_8.jpeg)

## **ATTIVITA' TECNICI: Foglio 1**

![](_page_29_Picture_18.jpeg)

![](_page_29_Picture_19.jpeg)

Selezioni correnti Campi Valori

BIOMEDICA

## **TECNICI: Foglio 1**

![](_page_30_Figure_1.jpeg)

Si filtra ATTIVITA' SAT

![](_page_31_Figure_0.jpeg)

## **CONFRONTO TECNICI: Foglio 1**

![](_page_32_Figure_1.jpeg)

### Si filtra ATTIVITA' LEGATA AL COMMERCIALE e anno 2009

## **CONFRONTO TECNICI: Foglio 2**

![](_page_33_Figure_1.jpeg)

## **MAPPA TABELLE PROGETTO**

![](_page_34_Figure_1.jpeg)

## **I. TIROCINIO: CONCLUSIONE**

Lo stage è stato una vera e propria esperienza lavorativa, mi ha dato la possibilità di capire direttamente come è organizzata un'azienda e come vengono svolte le varie attività interne. Ho iniziato nel conoscere le molteplici apparecchiature elettromedicali di un ambiente ospedaliero affiancando il mio relatore in un'attività presso l'ospedale di Abano. In particolare si sono dovute ricercare delle informazioni appartenenti a delle macchine che sono state interessate da un allagamento avvenuto a fine agosto 2009, una parte sono state reperite attraverso sopralluoghi sul posto (principalmente dati di targa) altre direttamente in azienda (rapporti di lavoro, bolle, date di acquisto, ecc).

In secondo luogo, registrando vari rapporti di lavoro nel software InfoHEALTH®, ho avuto modo di conoscere ed analizzare particolari guasti e ricambi di varie apparecchiature elettromedicali.

Ottenuta una conoscenza di base nel campo ho iniziato il progetto QlikView. Ho cominciato a maneggiare il programma dopo aver svolto un corso con l'ing. Flavia Pallavicino (dipendente di IB) diviso in due parti, la prima presso Officina Biomedica e la seconda a Rapallo (Ge), direttamente nella sede IB.

Lavorando su degli indici iniziali, che riassumevano ciascuno lo specifico report da ottenere, si è implementato il progetto con QlikView.

Le funzioni di analisi in-memory e reporting di QlikView hanno semplificato l'analisi in generale e si sono rilevate estremamente affidabili e utili all'azienda grazie alla capacità di risolvere le criticità a livello di prestazioni e gestione delle informazioni.

Una variabile da considerare è il cosiddetto "errore umano". I dati infatti vengo estratti così come stanno dal database di InfoHEALTH®, proprio per questo bisogna seguire un protocollo di inserimento uniforme per evitare di visualizzare report che non rispecchiano la realtà.

#### $\Pi$ . **APPENDICE**

#### **SCRIPT PROGETTO:**  $6.1$

```
// COSTRUZIONE DELLA TABELLA DELLA SCOMPOSIZIONE UTILE PER LA GESTIONE DEL TREEVIEW
SCOMPOSIZIONE:
Hierarchy (CHIAVE, CDPARE, DSCODI, , DSCODI, Scomposizione, '-')
LOAD
CHIAVE as CHIAVE,
CDPARE as CDPARE,
DSCODI as DSCODI,
DSCOD1 as [Regione],
DSCOD2 as [Provincia],
DSCOD3 as [Cliente],
DSCOD4 as [Stabilimento],
DSCOD5 as [Reparto],
CDCLIE as [CDCLIE],
CDSTAB as [CDSTAB].
CDCLIE & CDSTAB as [CDCLIE_CDSTAB]
RESIDENT SCOMP;
// CANCELLAZIONE DELLA TABELLA SCOMP
drop table SCOMP;
// CREAZIONE TABELLE PER OFFICINA BIOMEDICA
ODBC CONNECT TO INFOHEALTH_P_OFB;
                                  (Connessione al database INFOHEALTH)
// TABELLA CONTENENTE GLI OGGETTI
OGGETTI:
SQL SELECT
ID MAC as ID MAC,
ID MAC as [Codice Oggetto],
ID FAM as ID FAM,
CDTIMA as [Codice Classe],
ID_COD as CHIAVE,
ltrim(rtrim(NUMATR)) as [Matricola 1],
ltrim(rtrim(NUMAT2)) as [Matricola 2],
ltrim(rtrim(NUMAT3)) as [Inventario Cliente],
ltrim(rtrim(DSMAC1)) as [Descrizione Oggetto],
//DTINGE as [Data Inizio Gestione],
ltrim(rtrim(DESTAT)) as [Stato Oggetto],
DTFIGA as [Data Fine Garanzia],
Contratto,
Garanzia
FROM MI OGGETTI;
//TABELLA CONTENENTE LE CLASSI
CLASSI:
SQL SELECT
CDTIMA as [Codice Classe],
ltrim(rtrim(DSTIMA)) as [Classe]
FROM MI_CLASSI;
```
//TABELLA CONTENENTE I MODELLI MODELLO:

**SQL SELECT** ID\_FAM as ID\_FAM, ID\_ALT as [Codice Listino Modello], ltrim(rtrim(DS\_FA1)) as [Modello] **FROM** MI\_MODELLI;

```
//TABELLA CONTENENTE LA SCOMPOSIZIONE 
SCOMP:
SQL SELECT
ID_COD as CHIAVE,
CDPARE as CDPARE,
ltrim(rtrim(DSCODI)) as DSCODI,
ltrim(rtrim(DSCOD1)) as DSCOD1,
ltrim(rtrim(DSCOD2)) as DSCOD2,
ltrim(rtrim(DSCOD3)) as DSCOD3,
ltrim(rtrim(DSCOD4)) as DSCOD4,
ltrim(rtrim(DSCOD5)) as DSCOD5,
ltrim(rtrim(CDCLIE)) as CDCLIE,
ltrim(rtrim(CDSTAB)) as CDSTAB
FROM MI_SCOMPOSIZIONE;
//TABELLA CONTENENTE I CLIENTI 
CLIENTI:
SQL SELECT
LTRIM(RTRIM(CDANAG)) AS [CDCLIE], 
LTRIM(RTRIM(CDANAG)) AS [Codice Cliente], 
ltrim(rtrim(DSAN1)) as [Descr. Cliente], 
ltrim(rtrim(INDAN1)) as [Indirizzo Cliente], 
ltrim(rtrim(CIANAG)) as [Città Cliente], 
ltrim(rtrim(PRANAG)) as [Prov. Cliente], 
ltrim(rtrim(CAPANA)) as [CAP Cliente], 
ltrim(rtrim(CDNAZI)) as [Nazione Cliente], 
//ltrim(rtrim(CDTEL1)) as CDTEL1, 
ltrim(rtrim(NRTEL1)) as [Telefono 1 Cliente], 
//ltrim(rtrim(CDTEL2)) as CDTEL2, 
ltrim(rtrim(NRTEL2)) as [Telefono 2 Cliente], 
//ltrim(rtrim(CDTEL3)) as CDTEL3, 
ltrim(rtrim(NRTEL3)) as [Telefono 3 Cliente],
ltrim(rtrim(PARIVA)) as [Partita IVA],
case when ltrim(rtrim(PARIVA)) = '' and ltrim(rtrim(DSAN1)) <> '' then
ltrim(rtrim(DSAN1)) else null end as CONTROLLO_PIVA
FROM MI_CLIENTI;
```

```
//TABELLA CONTENENTE GLI STABILIMENTI 
STABILIMENTI:
SQL SELECT
LTRIM(RTRIM(CDANAG)) AS [CDSTAB], 
LTRIM(RTRIM(CDANAG)) AS [Codice Stab.], 
ltrim(rtrim(DSAN1)) as [Descr. Stab.], 
ltrim(rtrim(INDAN1)) as [Indirizzo Stab.], 
ltrim(rtrim(CIANAG)) as [Città Stab.], 
ltrim(rtrim(PRANAG)) as [Prov. Stab.], 
ltrim(rtrim(CAPANA)) as [CAP Stab.], 
ltrim(rtrim(CDNAZI)) as [Nazione Stab.], 
//ltrim(rtrim(CDTEL1)) as CDTEL1, 
ltrim(rtrim(NRTEL1)) as [Telefono 1 Stab.], 
//ltrim(rtrim(CDTEL2)) as CDTEL2, 
ltrim(rtrim(NRTEL2)) as [Telefono 2 Stab.], 
//ltrim(rtrim(CDTEL3)) as CDTEL3, 
ltrim(rtrim(NRTEL3)) as [Telefono 3 Stab.],
case when CDANAG like '%FITT%' then 1 else 0 end as FITTIZIO
FROM MI_STABILIMENTI;
```
//TABELLA CONTENENTE GLI ODL E LE RDI (NON DI TIPOLOGIA AI) ODL RDI: **SOL SELECT** ID RDI as ID RDI, case when ID RDI is null then 'NO' else 'SI' end as RDI, // campo utile per effettuare i conteggi dei tempi di risposta e risoluzione DESTAT RDI as [Stato RdI], DTRIIN as [Data RdI], HHRRIN as [Ora RdI], ID\_ODL as ID\_ODL, case when ID\_ODL is null then '' else 'OFB' + ID\_ODL end as [N. OdL], DESTAT\_ODL as [Stato OdL], DTINEF as [Data Inizio OdL], ORINEF as [Ora Inizio OdL], DTFIEF as [Data Fine OdL], ORFIEF as [Ora Fine OdL], CDTODL as [Tipo OdL], DSLAV1 as [Descrizione OdL], ID\_MAC AS ID\_MAC, Reintervento, DSCLIE as [Cliente Fatturazione], CDRESP, NUMSEG as [Contatti Cliente], RIFERI as [Rif. Cliente], DSSOSP as [Descrizione Sospensione], DT ODL as [Data OdL], [Diff. Ore Risol] as [Ore Risol.], [Diff. Ore Risp] as [Ore Risp.] FROM MI\_OFB\_ODL\_RDI;

//TABELLA CONTENENTE I DETTAGLI DELLE RIGHE LAVORI E I RELAVITI CONSUNTIVI **PERSONALE** LAVORI PERSONALE: **SOL SELECT** ID ODL as ID ODL. ID ODL as ID ODL 2, ID\_Lavoro as [Cod. Lavoro], Note\_Lavori as [Note Lavoro], [Riga\_Personale] as [Riga Personale], ID\_MAT as [Matricola Tecnico], DTRIGA as [Data Riga] FROM MI\_LAVORI\_PERSONALE;

//TABELLA CONTENENTE LE ATTIVITA' INTERNE ATTIVITA\_INTERNE: SQL SELECT ANNO, CATEGORIA, LAVORO, MESE, TECNICO. TEMPO FROM MI OFB ATTIVITA INTERNE;

In questa parte si analizzerà del menù proprietà del grafico, dimensione e espressione per ogni oggetto del progetto.

![](_page_39_Picture_178.jpeg)

## **FOGLIO 1 ASSET**

Graf. **Conteggio beni per scomposizione:** Dimensione (Campi/gruppi disponibili): **Scomposizione** Espressione: **count**(**[Codice Oggetto]**)

Graf. **Conteggio beni per modello:** Dimensione: Modello Espressione: =**count**(**[Codice Oggetto]**)

Graf (cruscotto). **Beni selezionati:** Dimensione: Assente Espressione: =**count**(**[Codice Oggetto]**)/**count**({1}**[Codice Oggetto]**) \*{1} Il count non subisce l'effetto di un filtro e quindi si prendono tutti i codici oggetto

## **FOGLIO 2 MANUTENZIONE**

Graf. **Tempi di risoluzione (gg):** Dimensione1: **year([Data Inizio OdL])** Dimensione2: **month([Data Inizio OdL])**  \*year() e month(): Funzioni che restituiscono rispettivamente anno e mese di una data inserita Espressione: **count**( **[N. OdL]**)

Graf. **Numero chiamate per scomposizione:** Dimensione: **Scomposizione**  Espressione: **count**( **[N. OdL]**)

Graf. **Tempi risposta:** Dimensione1: **year([Data Inizio OdL])** Dimensione2: **month([Data Inizio OdL])**  Espressione: **avg**({\$<**[Stato OdL]** = {'IN CORSO', 'CONCLUSO', 'SOSPESO', 'CONSUNTIVATO'}, **RDI** = {'SI'}>} **[Ore Risp.]**) \*avg() funzione media \*\$ impone un filtro forzato

Graf. **Elenco chiamate:** Dimensione1: **year([Data Inizio OdL])** Dimensione2: **month([Data Inizio OdL])**  Espressione: **avg**({\$<**[Stato OdL]** = {'CONCLUSO', 'CONSUNTIVATO'}, **RDI** = {'SI'}>} **[Ore Risp.]** / 9.5) Graf. **Numero chiamate per tempo:**

Dimensione1: **year([Data Inizio OdL])** Dimensione2: **month([Data Inizio OdL])**  Espressione: **count**( **[N. OdL]**)

## **FOGLIO 3: VALIDAZIONE DATI**

Graf. 1**: Beni senza "Matricola 1"** Espressione**: count**({\$<**[Matricola 1]**={''}>} **[Codice Oggetto]**) / **count**({1} **[Codice Oggetto]**)

Graf. 2: **Clienti senza Indirizzo** Espressione: **count**({\$<**[Indirizzo Cliente]**={''}>} **[Codice Cliente]**) / **count**({1} **[Codice Cliente]**)

Graf. 3: **Stabilimento senza indirizzo** Espressione: **count**({\$<**[Indirizzo Stab.]** = {''}, **FITTIZIO** = {0}>} **[Codice Stab.]**) / **count**({1} **[Codice Stab.]**)

Graf. 4: **Odl senza consuntivo personale** Espressione: **count**({\$<**[Riga Personale]** = {0}>} **ID\_ODL\_2**) / **count**({1} **distinct ID\_ODL\_2**)

Graf. 5: **Lavori OdL senza Diario** 

Espressione: =**count**({\$<**[Note Lavoro]** = {''}>} **ID\_ODL\_2** & **[Cod. Lavoro]**) / **count**({1} **ID\_ODL\_2** & **[Cod. Lavoro]**)

Graf. 6: **Clienti senza indicazione Partita IVA** Espressione: **count** ({\$<**[Partita IVA]**={''}>} **[Codice Cliente]**) / **count** ({1} **[Codice Cliente]**)

#### Graf. 7**: Data RdI > Data In Corso**

Espressione: **sum**(**if**(**DATE**(**DATE**(**[Data RdI]**, 'DD/MM/YYYY') + **[Ora RdI]**, 'DD/MM/YYYY hh.mm.ss') > **DATE**(**DATE**(**[Data Inizio OdL]**, 'DD/MM/YYYY') + **[Ora Inizio OdL]**, 'DD/MM/YYYY hh.mm.ss') , 1, 0)) / **count**({1} **[N. OdL]**)

Graf. 8: **Data In Corso > Data Conclusione**

Espressione: **sum**(**if**(**DATE**(**DATE**(**[Data Inizio OdL]**, 'DD/MM/YYYY') + **[Ora Inizio OdL]**, 'DD/MM/YYYY hh.mm.ss') > **DATE**(**DATE**(**[Data Fine OdL]**, 'DD/MM/YYYY') + **[Ora Fine OdL]**, 'DD/MM/YYYY hh.mm.ss') , 1, 0)) / **count**({1} **[N. OdL]**)

## **FOGLIO 5: TECNICI**

Si analizza un singolo grafico perché nei restanti l'unica differenza sta nel nome del tecnico.

#### Graf. **Attività tecnico 4:**

Dimensione: **CAT\_LAV** Espressione: =**SUM**({<**TECNICO**={'BIASIOLO MASSIMO'}>} **TEMPO**)

## **FOGLIO 6: CONFRONTO TECNICI**

Graf. **Confronto tecnici:** Dimensione1: **CAT\_LAV** Dimensione2: **TECNICO** Espressione: **SUM**(**TEMPO**)

## **III. BIBLIOGRAFIA**

- [1]: http://www.qlikview.com
- [2]: http://www.wikipedia.it
- [3]: InfoHEALTH MaintenanceIntelligence (documentazione)
- [4]: http://www.infohealth.it
- [4]: Qlickview panoramica tecnica